Häälestusutiliidi Computer Setup (F10) juhend arvutimudelitele dx7500 HP Compaq Business PC

© Copyright 2008, Hewlett-Packard Development Company, L.P. Käesolevas dokumendis sisalduvat teavet võidakse muuta ilma sellest ette teatamata.

Microsoft, Windows ja Windows Vista on ettevõtte Microsoft Corporation kaubamärgid või registreeritud kaubamärgid Ameerika Ühendriikides ja/või muudes riikides.

Ainsad HP toodetele ja teenustele kehtivad garantiid on toodud nende toodete ja teenustega kaasas olevates garantiiavaldustes. Käesolevas dokumendis avaldatut ei või mingil juhul tõlgendada täiendava garantii pakkumisena. HP ei vastuta siin leiduda võivate tehniliste või toimetuslike vigade ega väljajättude eest.

Antud dokument sisaldab autorikaitseseadustega kaitstud omanditeavet. Ühtegi selle dokumendi osa ei tohi paljundada, reprodutseerida ega mõnda muusse keelde tõlkida ilma Hewlett-Packard Company eelneva kirjaliku nõusolekuta.

#### **Häälestusprogrammi Computer Setup (F10) juhend**

HP Compaq Business PC

Mudelid dx7500

Esimene redaktsioon (august 2008)

Dokumendi osanumber: 498184-E41

## **Teadmiseks selle juhendi kasutajale**

Sellest juhendist saate teada, kuidas kasutada häälestusutiliiti Computer Setup. Seda tööriista kasutatakse arvuti vaikesätete ümberkonfigureerimiseks ja muutmiseks uue riistvara installeerimisel ning arvuti hooldamisel.

- **ETTEVAATUST!** Nii esile tõstetud tekst viitab asjaolule, et juhiste eiramine võib põhjustada kehavigastusi või surma.
- **HOIATUS.** Nii esile tõstetud tekst viitab asjaolule, et juhiste eiramine võib kaasa tuua seadmete kahjustusi või andmete kaotsiminekut.
- **MÄRKUS.** Nii esile tõstetud tekst sisaldab olulist lisateavet.

# **Sisukord**

### Häälestusutiliit Computer Setup (F10)

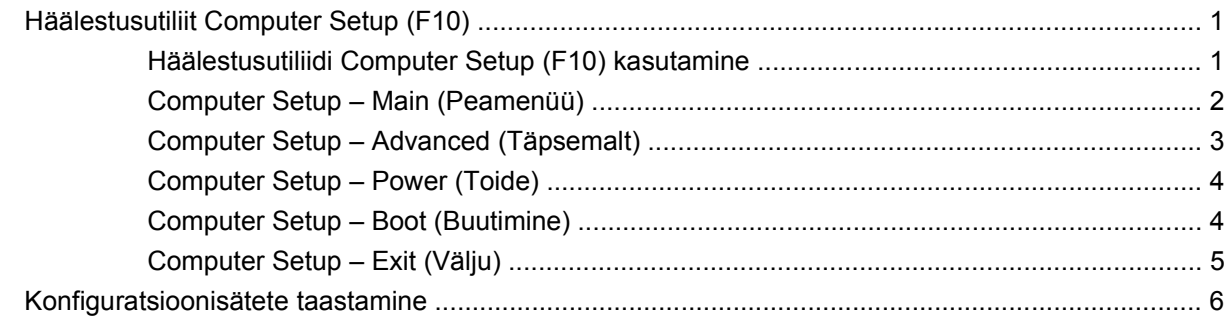

# <span id="page-6-0"></span>**Häälestusutiliit Computer Setup (F10)**

## **Häälestusutiliit Computer Setup (F10)**

Kasutage häälestusutiliiti Computer Setup (F10) järgmistel eesmärkidel.

- Tehasesätete muutmine.
- Süsteemi kuupäeva ja kellaaja seadmine.
- Süsteemi konfiguratsiooni määramine, vaatamine, muutmine või kontrollimine (sh protsessori, graafika-, mälu-, heli-, salvestus-, side- ja sisendseadmete häälestus).
- Vaata protsessori ja mälu sätteid.
- Buutimisseadmete buutimisjärjekorra muutmine (kõvakettad, disketiseadmed, optilised kettaseadmed või USB-välkmäluseadmed).
- Kõvaketta enesetestide käivitamine.
- Ülemparooli määramine, mis piirab juurdepääsu häälestusutiliidile Computer Setup (F10) ja käesolevas peatükis kirjeldatud sätetele.

## **Häälestusutiliidi Computer Setup (F10) kasutamine**

Utiliidi Computer Setup käivitamine on võimalik ainult arvuti sisselülitamisel või süsteemi taaskäivitamisel. Häälestusutiliidi Computer Setup menüü avamiseks tehke järgmist.

- **1.** Lülitage arvuti sisse või taaskäivitage see.
- **2.** Niipea, kui arvuti sisse lülitub, vajutage häälestusutiliidi Computer Setup aktiveerimiseks klahvi F10, enne kui arvuti hakkab buutima operatsioonisüsteemi.
- **MÄRKUS.** Kui te ei jõua klahvi F10 õigel ajal vajutada, peate utiliidi avamiseks arvuti taaskäivitama ning hetkel, mil kuvari tuli läheb roheliseks, vajutama uuesti klahvi F10.
- **3.** Häälestusutiliit Computer Setup on jaotatud menüüdeks ja toiminguteks.

Häälestusutiliidi Computer Setup kuval on viis menüüd:

- Main (Peamenüü)
- Advanced (Täpsemalt)
- Power (Toide)
- Boot (Buutimine)
- Exit (Välju)

<span id="page-7-0"></span>Valige nooleklahvide abil soovitud menüü ja vajutage siis sisestusklahvi Enter. Valige üles- ja allanooleklahvi abil soovitud säte ning vajutage sisestusklahvi Enter. Eelmisele kuvale naasmiseks vajutage paoklahvi Esc.

**HOIATUS.** ÄRGE lülitage arvuti toidet VÄLJA häälestusutiliidis Computer Setup (F10) muudatuste ROM-i salvestamise ajal, kuna see võib rikkuda CMOS-i. Arvuti saab ohutult välja lülitada ainult pärast häälestusutiliidist F10 väljumist.

## **Computer Setup – Main (Peamenüü)**

**MÄRKUS.** Häälestusutiliidi üksikute valikute kasutatavus võib sõltuda arvuti riistvara konfiguratsioonist.

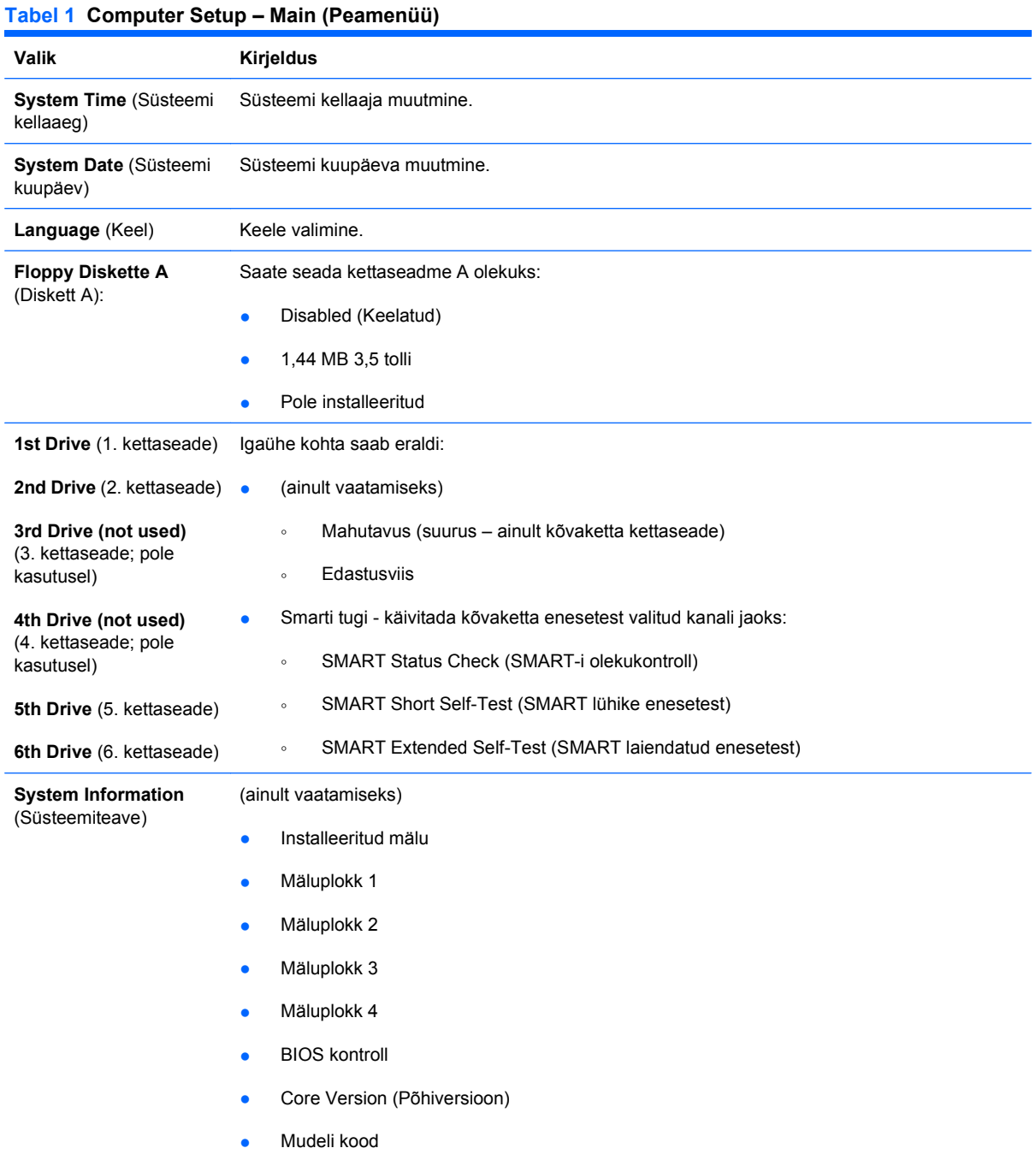

- Toote kood
- Inventaritähis (muutmiseks vajutage sisestusklahvi Enter)

## <span id="page-8-0"></span>**Computer Setup – Advanced (Täpsemalt)**

- **MÄRKUS.** Häälestusutiliidi üksikute valikute kasutatavus võib sõltuda arvuti riistvara konfiguratsioonist.
- **ETTEVAATUST!** Selles menüüs valede väärtuste määramine võib põhjustada süsteemi häireid.

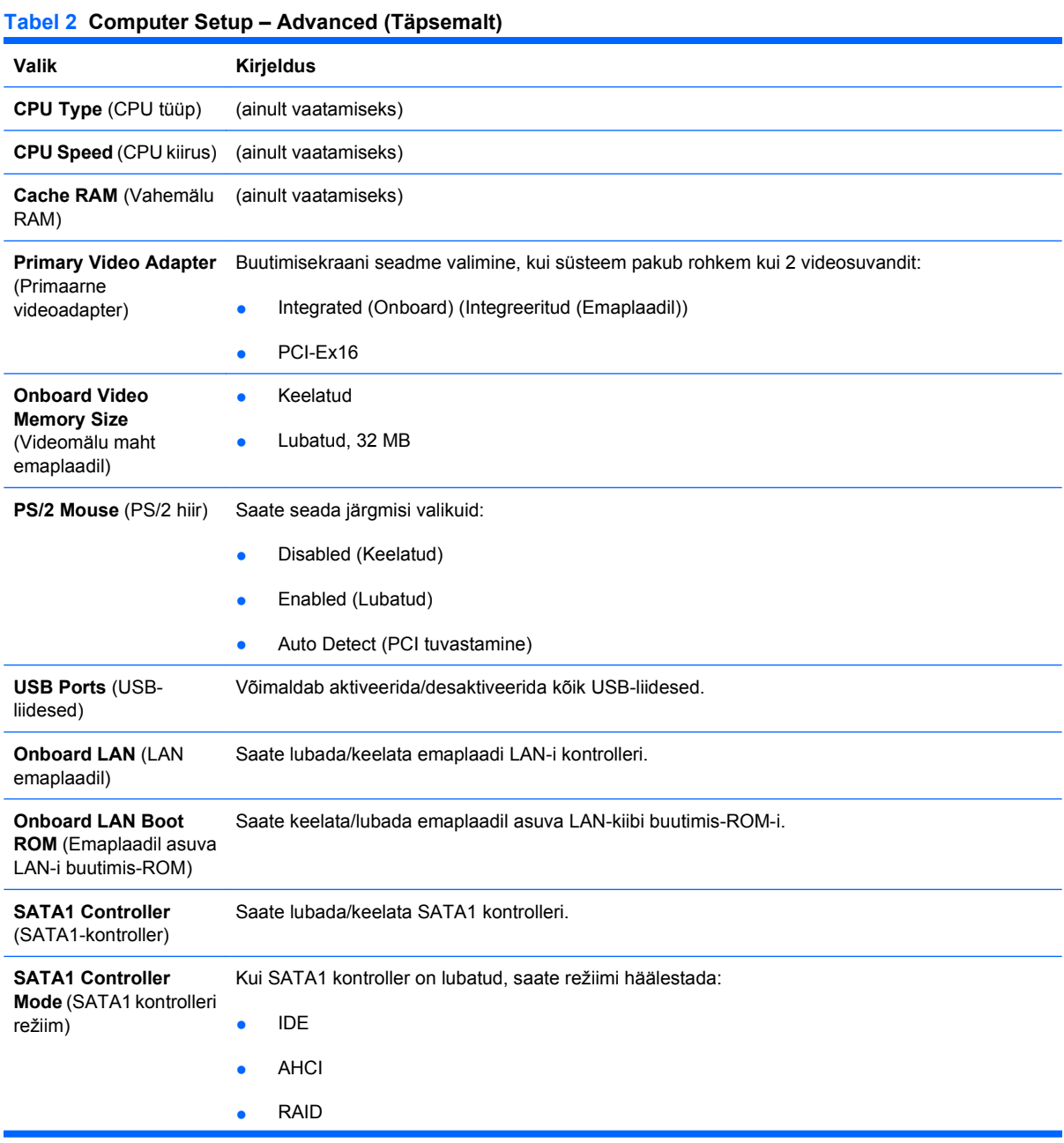

#### <span id="page-9-0"></span>**Tabel 2 Computer Setup – Advanced (Täpsemalt) (järg)**

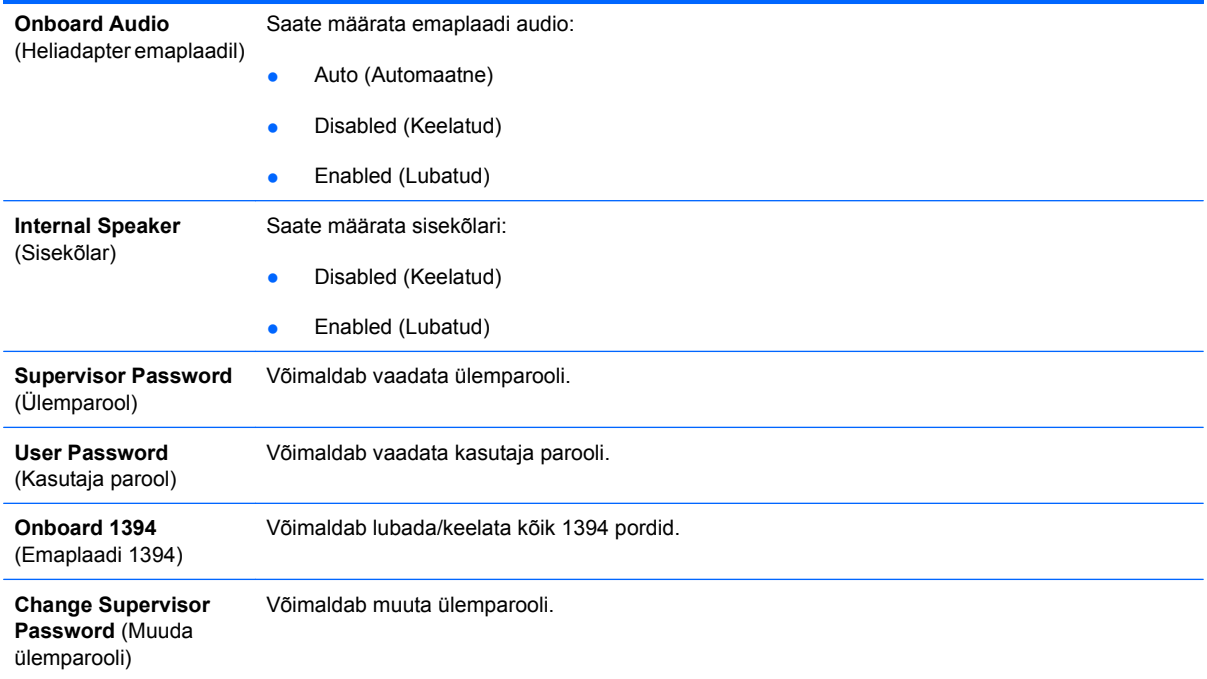

## **Computer Setup – Power (Toide)**

**MÄRKUS.** Häälestusutiliidi üksikute valikute kasutatavus võib sõltuda arvuti riistvara konfiguratsioonist.

#### **Tabel 3 Computer Setup – Power (Toide)**

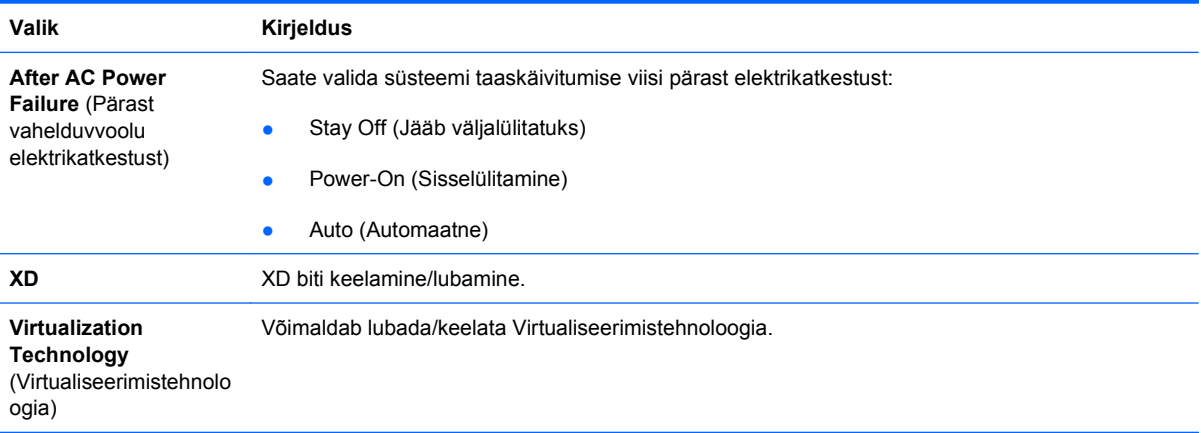

## **Computer Setup – Boot (Buutimine)**

**MÄRKUS.** Häälestusutiliidi üksikute valikute kasutatavus võib sõltuda arvuti riistvara konfiguratsioonist.

#### **Tabel 4 Computer Setup – Boot (Buutimine)**

**Valik Kirjeldus**

#### <span id="page-10-0"></span>**Tabel 4 Computer Setup – Boot (Buutimine) (järg)**

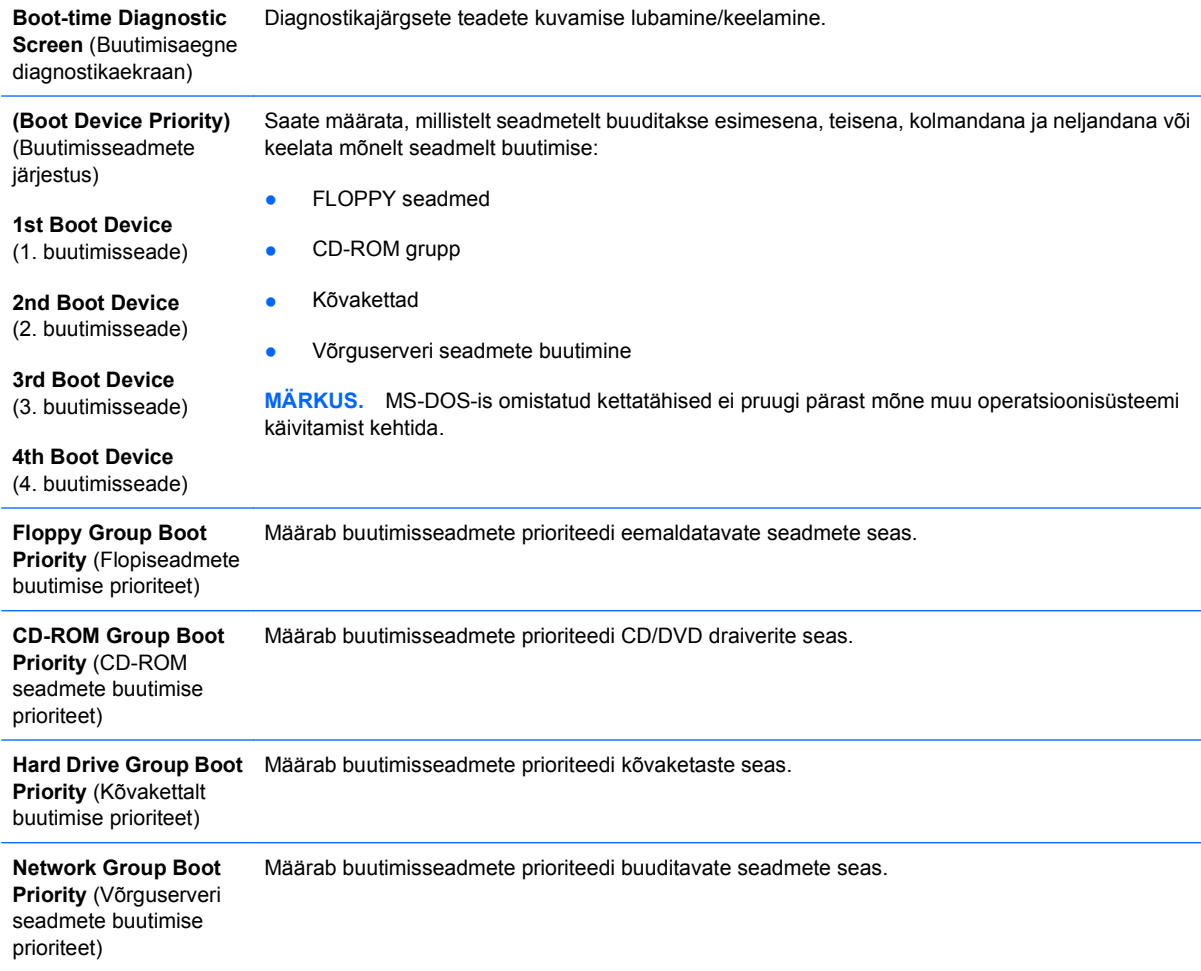

## **Computer Setup – Exit (Välju)**

**MÄRKUS.** Häälestusutiliidi üksikute valikute kasutatavus võib sõltuda arvuti riistvara konfiguratsioonist.

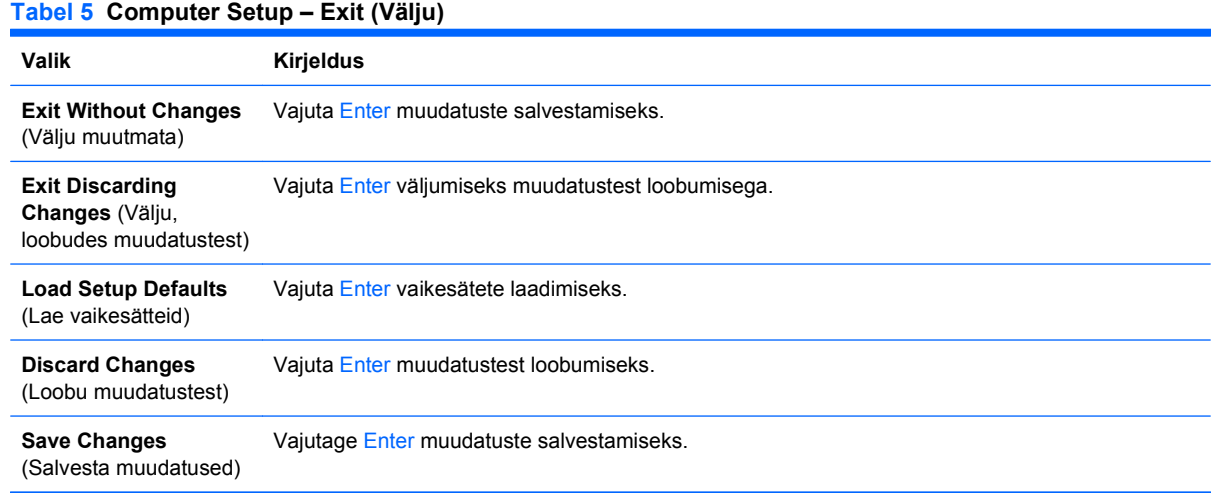

## <span id="page-11-0"></span>**Konfiguratsioonisätete taastamine**

Kõigi BIOS sätete vaikeväärtuste (sealhulgas Ctrl+F10 suvandite) taastamiseks peate sisenema F10 häälestusrežiimi ja vajutama F5.

See ei hõlma **süsteemi kuupäeva**, **süsteemi kellaaja**, **ülemparooli**, **kasutajaparooli**, ja **CPU kiiruse kordistaja** uuendusi.